# I-7232D FAQ

| Q1.     | How to configure the I-7232D Module?                                         | 2 |
|---------|------------------------------------------------------------------------------|---|
| Q2.     | How to add multiple instances in I-7232D?                                    | 4 |
| Q3.     | May I use SCADA software with Modbus driver to control the CANopen device by |   |
| using I | -7232D?                                                                      | 7 |
| Q4.     | What type of the Modbus device could be connected with I-7232D?              | 7 |

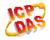

## Q1. How to configure the I-7232D Module?

#### A:

I-7232D supports 4 TxPDO and RxPDO of default. If user wants to use more than 4 TxPDO or RxPDO that user have to use dynamic PDO to create some PDO (in the page 124 of I7232D's user manual). I show the I-7232D configuration as follow. Please reference to it.

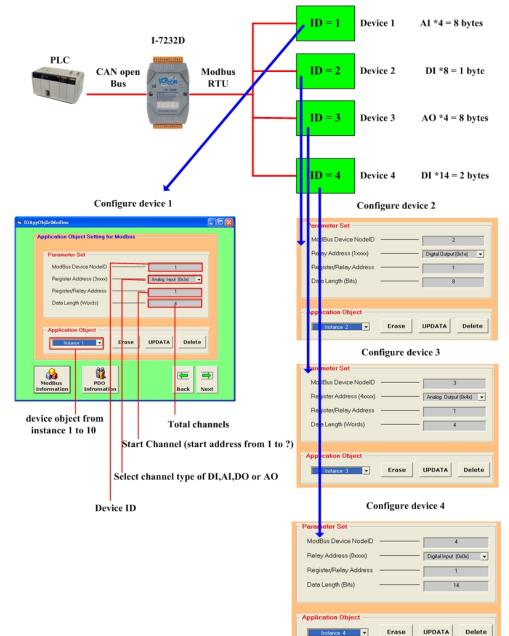

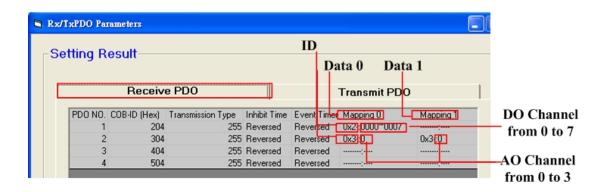

| Cat |         | ooult        |                   |              | ID   | )   |             |      |               |    |           |
|-----|---------|--------------|-------------------|--------------|------|-----|-------------|------|---------------|----|-----------|
| Sei | tting R | esun         |                   |              |      | D   | ata 0       | Data | 1             |    |           |
|     |         | Receiv       | e PDO             |              |      |     | Transmi     | PDO  |               | ٥. |           |
|     | PD0 N0. | COB-ID (Hex) | Transmission Type | Inhibit Time | Even | Tim | e Mapping 0 |      | Mapping 1     |    | DI Chann  |
|     | 1       | 184          | 255               | 0            | 0    |     | 0x4:0000^   | 0007 | 0x4-0008~0013 | +  | from 0 to |
|     | 2       | 284          | 255               | 0            | 0    |     | 0x1 0,      |      | 0x1:0         |    |           |
|     | 3       | 384          | 255               | 0            | 0    |     |             |      |               |    |           |
|     | 4       | 484          | 255               | 0            | 0    |     |             |      |               | +  | AI Chann  |

(2011/1/5, Hugo)

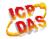

# Q2. How to add multiple instances in I-7232D?

#### A:

1. Configuring the I-7232D baud rate and node id, then push the "Next" button to next step, as follows.

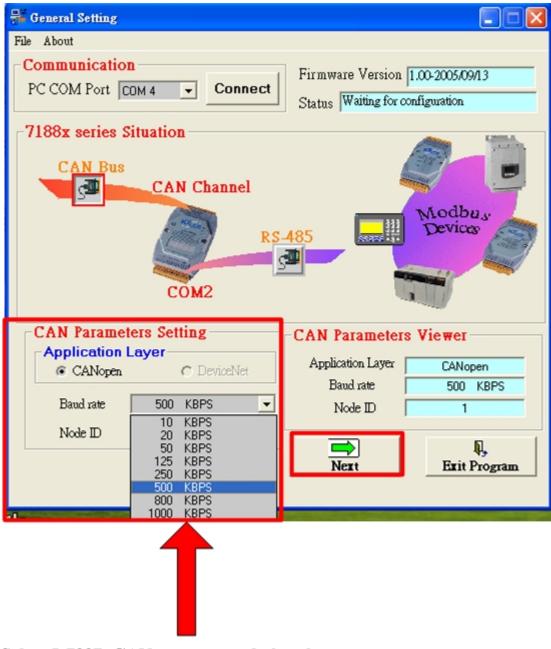

Select I-732D CANopen network baud rate and node id.

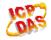

2. User can input the parameter and push the "ADD" button to add one instance. If the user want to add other instance after, the user have to push the "Erase" button for add other instance continually. When the user setting the parameters ok. Please push the "Next" button to next step, as follows.

| IOAppObjSetModbus                                                                                                    |
|----------------------------------------------------------------------------------------------------|
| Application Object Setting for Modbus                                                                                                    |
| Parameter Set   ModBus Device NodelD 1   Register Address (4xxx) Analog Output (0x4x)   Register/Relay Address 1   Data Length (Words) 4 |
| Application Object<br>UPDATA<br>Instance 1 C Erase<br>UPDATA<br>Delete                                                                   |
| Parameter Set   ModBus Device NodelD   Relay Address (1xxx)   Digital Output (0x1x)   Register/Relay Address   Data Length (Bits)        |
| Application Object<br>Instance 1 ADD<br>UPDATA<br>Delete                                                                                 |
| ModBus<br>Information DDO<br>Back Next                                                                                                   |

3. If everything is ok, click the "Finish" button to create the EDS file and save the related information into the EEPROM of the I-7232D.

| 🖷 EDS File Configuration & Information Viewer |                  |  |  |  |  |  |
|-----------------------------------------------|------------------|--|--|--|--|--|
| EDS File I                                    | nformation       |  |  |  |  |  |
| Description                                   | this is a test . |  |  |  |  |  |
| Created by                                    | icpdas.          |  |  |  |  |  |
|                                               | Back Finish      |  |  |  |  |  |

(2011/1/5, Hugo)

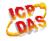

# Q3. May I use SCADA software with Modbus driver to control the CANopen device by using I-7232D?

#### A:

No. Because the I-7232D is the Modbus RTU Master/CANopen Slave device, and the above structure is Modbus RTU Slave/CANopen Master application, it doesn't work. The suitable device is GW-7433D.

(2011/1/5, Bear)

## Q4. What type of the Modbus device could be connected with I-7232D?

#### A:

I-7232D is regard as a Modbus master device and supports standard Modbus RTU interface and standard I/O function code. If users' Modbus slave devices support the standard Modbus RTU interface and standard I/O function code, the I-7232D will be useful.

(2011/1/5, Bear)

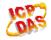